# **Boletim Técnico**

# **I** TOTVS

### **Criação de script para atualização do CBO**

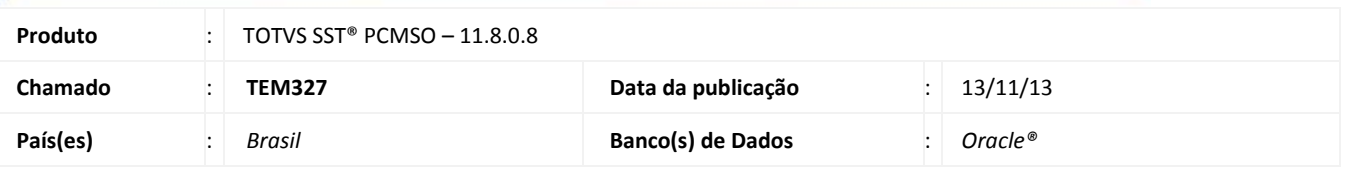

### Importante

Esta melhoria depende de execução conforme **Procedimentos para Implementação**.

Foi efetuada criação do script, atualizando a lista de CBO's de acordo com as atualizações lançadas no ano de 2012 e 2013.

### **Procedimento para Implementação**

### Importante

Antes de executar a atualização é recomendável realizar o backup do banco de dados bem como dos arquivos do Sistema (executáveis, dlls e arquivos de configuração):

Realizar a atualização antes no ambiente de homologação e, posterior a devida validação, no ambiente de produção.

#### **Instruções (para o produto Saúde e Segurança do Trabalho).**

a) Execute o script que segue anexo, na base de dados de *homologação* do Personal Med.

**OBS:** o script gera um log em C:\, sendo assim, solicitamos que após a atualização, o log seja encaminhado para análise.

b) Faça o download dos aplicativos e dll's que constam nos links em anexo e descompacte-os no diretório do Personal Med.

**OBS:** os aplicativos e dll's devem ser atualizados em todos os micros que possuem o Personal Med instalado.

### Atenção

Recomendamos que o chamado relacionado a esse boletim seja encerrado após a homologação.

ø

## **Boletim Técnico**

**TOTVS** 

### **Atualizações do update/compatibilizador**

#### 1. Alteração de **Arquivos.**

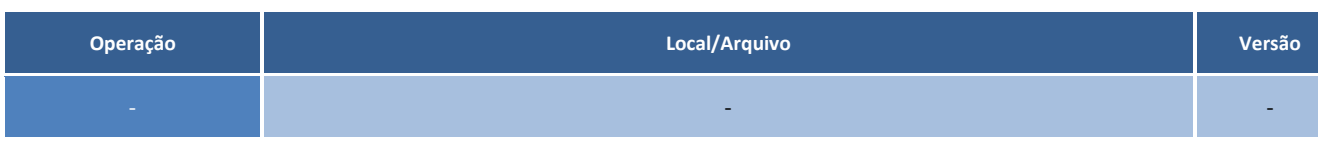

### **Procedimentos para Configuração**

1. Execução do script abaixo.

#### Script\_Atualizacao\_CBO.txt

### **Procedimentos para Utilização**

- 1. No módulo **PCMSO**, acesse o **Mapa de Implantação\Funções**.
- 2. Edite uma função existente.
- 3. Abra a listagem de CBO's.

### **Informações Técnicas**

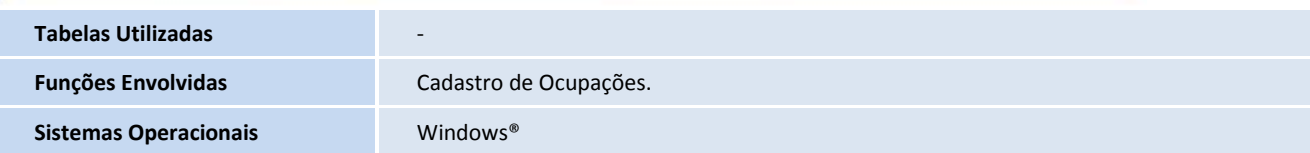

ø